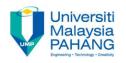

#### COMPUTER PROGRAMMING

# DECISION INSTRUCTION – 1 (Exercise)

by LIM KAR SING

FACULTY OF CIVIL ENGINEERING & EARTH RESOURCES
UNIVERSITI MALAYSIA PAHANG

limks@ump.edu.my

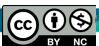

#### **Exercise 5: ANSI Characters**

 In this program, you need to insert one Text box, one label and one button. The purpose of this program is to demonstrate the ANSI characters that can be used as alternative method to display characters and symbols such as A, °, ©, etc... The ANSI character is specially useful when special symbol needed to be displayed.

## **Exercise 5: Coding and Form**

Private Sub Button1\_Click(ByVal sender As System.Object, ByVal e As System.EventArgs) Handles Button1.Click IblTemp.Text = "The temperature is " & txtTemp.Text & Chr(176) & "c" MsgBox("Hot Milo is 50" & Chr(162)) MsgBox("This symbol: " & Chr(169) & " represents copyright!")

• End Sub

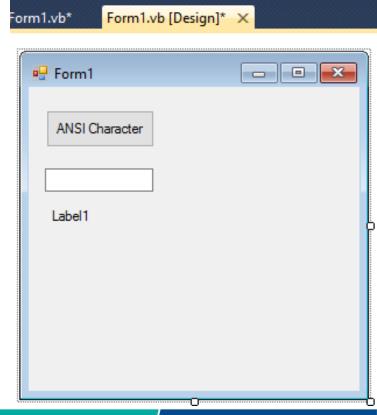

## **Exercise 6: Rational Operator**

 In this program, you need to insert one Text box, one label and one button. The purpose of this program is to usage of logical operators.

## **Exercise 6: Coding and Form**

 Private Sub Button1\_Click(ByVal sender As System.Object, ByVal e As System.EventArgs) Handles Button1.Click

Dim a As Single = 3, b As Single = 4 TextBox1.Text = CStr((2 + 3) < 6)Label1.Text = CStr((2 + 3) > 6)

End Sub

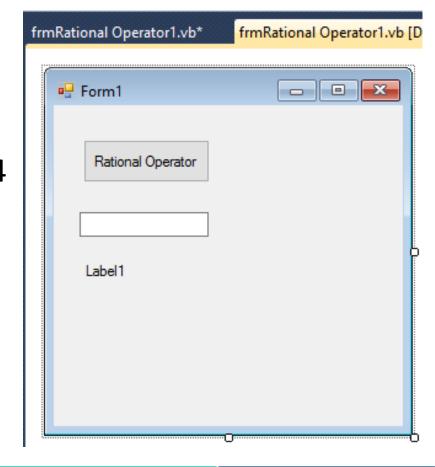

## **Exercise 7: Logical Operator**

• In this program, you need to insert three Text boxes (for display results), three labels (for labelling purposes) and one button. This exercise shows how the logical operators works by returning the conditions (true/false) in Boolean data type.

## **Exercise 7: Coding and Form**

Dim n As Boolean

$$n = 2 < 6$$

TextBox1.Text = CStr(n)

n = 2 < 6 And n = 2 > 6

TextBox2.Text = CStr(n)

n = 2 < 6 Or n = 2 > 6

TextBox3.Text = CStr(n)

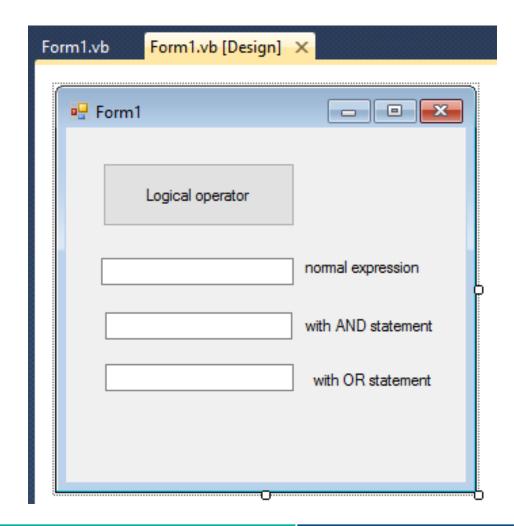